## **Family Portal - Edgenuity**

Do you have someone supporting your academic journey? Would you like to give them access to view your progress and session logins? The Family Portal can be a helpful accountability and encouragement tool. To activate the portal, your support person will need to get login information from your Academic Advisor. The Family Portal can be accessed at: **[learn.edgenuity.com/Family](http://learn.edgenuity.com/Family)**

Below are screenshots of a family portal and ways to find pertinent information:

## **Select Student**

When you have more than one student in Edgenuity, click on this drop-down button to switch student information. If the student has used Edgenuity with a different school, it may also show up but will be inactive.

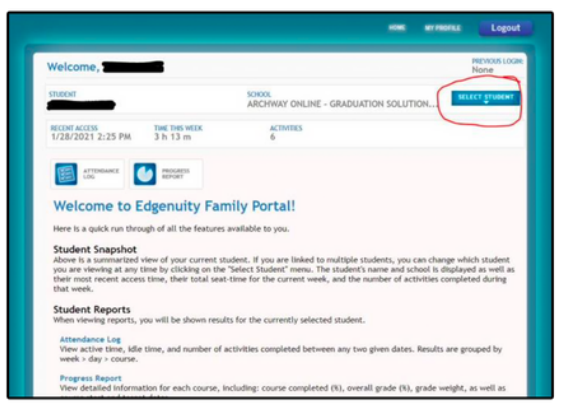

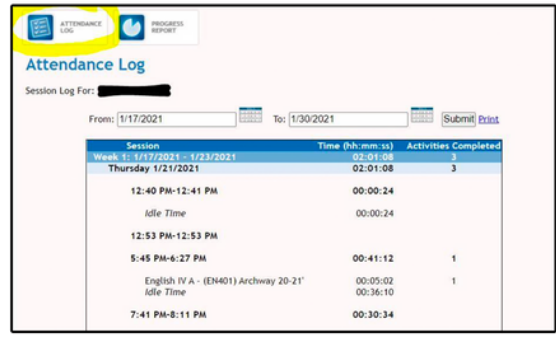

## **Attendance Log**

This is a useful tool to see how long the student is spending on his/her class. If a student appears to be spending many hours logged in, but has a high amount of idle time, this could be an area of concern. The student may not comprehend the content or be distracted for a variety of reasons. Students do not make progress based on the amount of time logged in. They make progress by completing assignments.

## **Progress Report**

Overall grade is the only grade to be concerned with. Course Completed squares should be blue or green. A few red is not a major concern, but too many will need to be addressed.

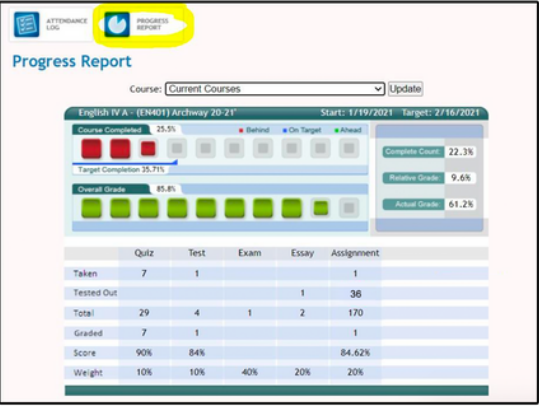